УДК 621.311.001.6352(075.8) В.А. Павлюков\* кандидат технических наук, доцент С.Н. Ткаченко\* кандидат технических наук, доцент А.В. Коваленко\* ассистент \*ГОУВПО «Донецкий национальный технический университет»

РАЗРАБОТКА САПР ЭЛЕКТРИЧЕСКОЙ ЧАСТИ СТАНЦИЙ ИПОДСТАНЦИЙ ДЛЯ УЧЕБНОГО ПРОЦЕССА

Аннотация. Работа посвящена вопросамразработки учебной САПР и ее внедрения в учебный процесс подготовки бакалавров и магистров электроэнергетического профиля. Платформой для созданияСАПР была принята проектирующая система графического редактора AutoCAD, использующая его объектную модель и внутренние алгоритмические языки программирования AutoLisp, VisualLisp, а также языка создания диалоговых окон DСL.Информационное обеспечение САПР создано с использованием электронных таблиц Excel. Ключевые слова: система автоматизированного проектирования, учебный процесс, электрическая часть электростанций и подстанций, информационное обеспечение, алгоритмические языки.

V.A. Pavlukov\* PhD, Tech., Associate Professor S.N. Tkachenko\* PhD, Tech., Associate Professor A.V.Kovalenko\* Assistant \*Donetsk National Technical University

CADSYSTEM OF POWER PLANTS AND SUBSTATIONS ELECTRICAL PART IN EDUCATION PROCESS

Annotation. The work is dedicated to the development of training computeraided designsystem and its implementation in the educational process of electricity profile bachelors and masters preparation. Platform to create a CAD system was adopted projecting graphic AutoCAD software using its object model internal algorithmic programming languages AutoLisp, VisualLISP, as well as creating a DSL language dialogs. Information support of CAD system created using Excel spreadsheets.

Keywords: computer-aided design system, the educational process, part of the electric power stations and substations, object models, algorithmic languages.

Постановка задачи. В последнее время различныеСАD-программы буквально заполонили отечественный и зарубежный рынок. Не удивительно, что система автоматизированного проектирования (САПР) не обошла такую обширную отрасль, как энергетика. Основными направлениями, в которые активно внедряют систему автоматизации проектных работ [1], является промышленная электроника (построение схем, программы для формирования печатных плат), электроснабжение (проектирование внутреннего электрического освещения и силового электроснабжения жилых, общественных и производственных сооружений), электротехника (проектирование ОРУ, ЭС, АСУТП, построение принципиальных электрических схем) и т.д.

 Сегодня многие программы САПР внедрены в производствоотрасли электроэнергетики, например, известные всем программы: AutoCAD® Electrical, CADElectro®, МОДУС®, КОМПАСЭлектрик®, ProjectStudio CS Электрика®, nanoCADЭлектро® и др. Но они являются сложными программными продуктами, требующими для их эксплуатации специалистов высокой квалификации и не малых денежных средств на их приобретение. Говоря об учебном процессе, стоит отметить, что технические ВУЗы не могут уже на сегодняшний день игнорировать острую необходимость в подготовке кадров готовых и умеющих работать в среде системы автоматизированного проектирования. Для формирования специалиста нужно гибкое, не громоздкое ПО при помощи, которого можно пошагово обучать студента.

 Исследование путей создания и реализации САПР электрической части станций и подстанций и использование его в учебных целях. За базовую платформу разработчиками была взята стандартная проектирующая системаAutoCAD®компании Autodesk® так же, как и другими разработчиками (например, «ProjectStudio CS Электрика» – CSoft®; «WinELSO®» – Русская промышленная компания; «MagiCAD Электроснабжение» – Лира сервис; «НТЕ» – Компания ПОИНТ). Также выбор такой платформы обусловлен тем, что графический пакет имеет собственный внутренний алгоритмический язык программирования AutoLisp, а также язык создания диалоговых окон DСL. Учебная САПР (УСАПР) получила условное название «CAD\_Electric\_Education». Она включает в себя две подсистемы. Они имеют единое информационное обеспечение в виде библиотеки графических блоков (БГБ) и символьных баз данных (СБД), а также общие фрагменты программного обеспечения. Подсистема проектирования электрических схем первичных соединений включает в себя проектные процедуры для расчета: распределения мощностей в схемах выдачи мощности тепловых (ТЭС) и ветровых электрических станций (ВЭС); токов короткого замыкания (ТКЗ) и выбора основного силового оборудования; пусков и самозапусков двигателей. Вторая подсистема реализует проектную процедуру трассировки кабелей.

 Взаимодействие пользователя построено на двух основных компонентах AutoCAD: системе прикладных экранных контекстных меню и экранных диалоговых окнах.Первые из них предназначены для вызова функций, реализующих отдельные проектные процедуры. На рис. 1 приведен пример главного меню проектной процедуры расчета токов КЗ.

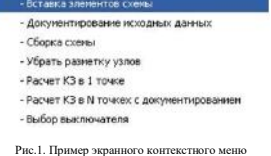

 Общая структура подсистемы проектирования первичных схем и ее файловой системы приведена на рис. 2. Рассматриваемая подсистема «CAD\_Electric\_Education» включает в себя четыре подсистемы: KZ &Select – расчета КЗ и выбора основного силового оборудования;

flowdistribution – расчета потокораспределения в схемах выдачи мощности ТЭС и ВЭС;

SZ – оценки самозапуска двигателей при проектировании систем с.н. электростанций;

Kbl trase – трассировки силовых и контрольных кабелей на высоковольтных подстанциях.

 Обязательным элементом САПР является ее информационное обеспечение: SBD на рис. 2 – символьная его составляющая, а Library\_GB (дословно «Библиотека графических блоков») представляет собой графическую составляющую. Для каждого элемента электрических схем в графическом редакторе AutoCAD создан его графический образ в виде блока с атрибутами (рис. 3).

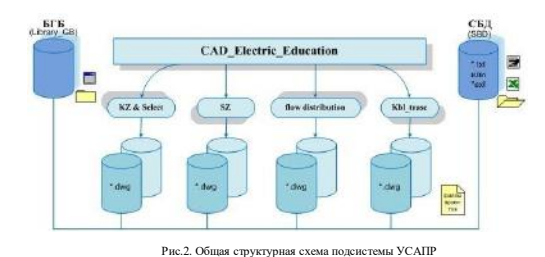

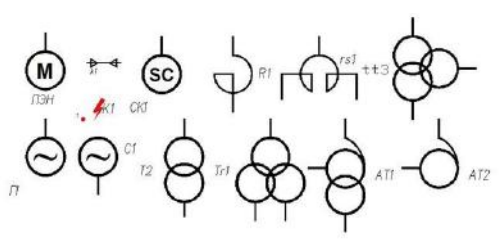

Рис.3. Графические блоки УСАПР

 Рассматриваемая учебная САПР предусматривает использование символьной исходной информации, которая может быть помещена в плоские таблицы. Наиболее удобным инструментом для их обработки являются электронные таблицы (ЭТ). Отдель разделы СБД размещаются на отдельных именованных листах книги ЭТ MC Exсel. СБД имеет открытую структуру, администрируется студентами под руководством преподавателя. Она включает в себя современное силовое оборудование отечественных производителей, а также мировых лидеров в области электротехники, таких компаний как: АВВ®, Siemens®, SchneiderElectric®, GeneralElectric®, AlstomGrid®, Legrand®, Таврида электрик др.

 Математическое обеспечение системы. Подсистемы расчета токов КЗ, режимов самозапуска АД и потокораспределения предусматривают работу с многоузловыми схемами произвольной конфигурации. Для их расчета применен метод узловых напряжений в векторно-матричной форме записи его основных уравнений. Решение систем алгебраических уравнений, как в линейном, так и в нелинейном вариантах, осуществляется методом квадратных корней в варианте работы с разреженными матрицами и векторами, предложенный в [3]. Этот метод также использует свойство симметричности матрицы коэффициентов, чем обеспечивается значительное сокращение объема вычислений.

 Основной задачей всех подсистем УСАПР является преобразование созданной пользователем на экране монитора расчетной схемы в математическую модель в виде направленного графа схемы. Ветви графа идентифицируются по изображенным на схеме элементам (системам, генераторам, трансформаторам и др.). Узлы графа формируются программно на основании данных изображенных на экране монитора секций ОРУ, линий связи, а также точек вставки графических блоков элементов схемы и их портов.

 В проектной процедуре трассировки кабелей требуется нахождение трассы кабеля, имеющей минимальную длину по сравнению с другими альтернативными вариантами его прокладки. Для этих целей формируется матрица расстояний участков трасс между их узлами.Нахождениеминимальной длины трассы определяется поалгоритму Дейкстры [4].

 Программное обеспечение УСАПР. Прикладное ПО описываемой системы создано с использованием внутренних алгоритмических языков программирования Lisp, VisualLisp и языка DCL (DialogControlLanguage для работы с диалоговыми окнами) графического редактора AutoCAD [5].

 При разработке прикладного ПО были использованы все, описанные в [6], стили программирования: «инженерный», «программистский» и в наибольшей степени «объектный». Последний стиль основан на применении объектной модели AutoCAD. Объекты в нем рассматриваются как иерархия, содержащая не только графические примитивы, но и неграфические элементы (словари, таблицы и др.). Учебной программой дисциплины «САПР электрической части электростанций» предусматривается изучение студентами отдельных приемов программирования в среде AutoCAD.

 Подсистема расчета ТКЗ, выбора оборудования и токопроводов. Алгоритмы, лежащие в основе расчетов токов КЗ, подробно изложены в [7]. Расчетная схема формируется студентом на экране монитора, как это показано на рис. 4. Затем по нейпрограммно формируются узлы схемы. Индикация номеров узлов на схеме позволяет студенту оценить правильность сформированной им схемы (номера узлов фрагментов схемы одного потенциала должны быть одинаковыми, как это видно из рис. 4).

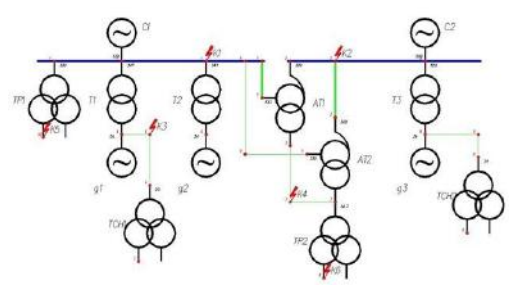

Рис.4.Пример созданной на экране монитора расчетной схемы

 После этого студент проводит в интерактивном режиме предварительные расчеты токовКЗ в отдельныхузлах расчетной схемы. Индикация расчетных данных в данном случае выполняется в диалоговом окне (рис. 5). В нем приводятся все составляющие суммарного тока КЗ в узле, а также его тепловой импульс. В случае КЗ на выводах генератора в диалоговом окне приводятся также составляющие тока КЗ ближнего источника.

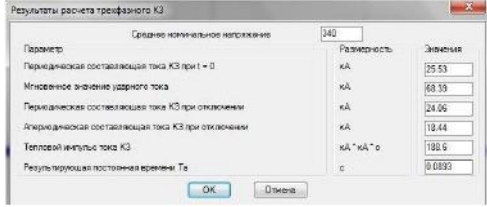

Рис.5.Индикация результатов расчета токов КЗ в диалоговом окне

 Для получения сводной таблицы токов КЗ студент должен предварительно выполнить установку точек КЗ в требуемых ему узлах расчетной схемы (см. рис. 4) с указанием названия точки и ее параметров (времен отключения КЗ). После выбора пункта меню «Расчет КЗ в Nточках с документированием» (см. рис. 1) программа выполняет расчет токов КЗ во всех указанных на расчетной схеме точках и формирует сводную таблицу расчета КЗ (рис. 6).

|          |                      |                |        | Сводная таблица расчетов токов КЗ |        |        |            |       |
|----------|----------------------|----------------|--------|-----------------------------------|--------|--------|------------|-------|
| N2<br>КD | Обозначания точки КЗ | <b>LIGRARE</b> | Ino KA | Int.vA                            | int.nA | ivd.wA | BK.KA'KA'C | Tac   |
| Kt       | OPY-330              | 340            | 25.5   | 24.1                              | 18.4   | 68.4   | 188.6      | 0.089 |
| K2       | $OPY-500$            | 550            | 16     | 15.2                              | 10.6   | 42.6   | 71.4       | 0.079 |
| KЗ       | на выводах Г1        | 20             | 139.6  | 128.3                             | 148.7  | 385.5  | 81972.6    | 0.209 |
|          | от генератора        |                | 56.2   | 45                                | 69.2   | 157.3  | 14018.7    | 0.432 |
| K4       | <b>AT HH</b>         | 37             | 24.8   | 24.8                              | 33     | 69.8   | 740.5      | 1,005 |
| K5       | PTCH1                | 6.3            | 78.4   | 76                                | 6.3    | 46.6   | 82.1       | 0.042 |
| K6       | PTCH2                | 63             | 21.7   | 75.1                              | 12.1   | 56.9   | 124.4      | 0.065 |

Рис.6.Пример выходного документа при расчете токов КЗ

 В целях эффективной проверки расчетных схем выполняется документирование исходных данных ее элементов. Примеры таких документов приведены на рис. 7.

| Исходные данные систем |           |               |         |            |        |  |  |  |  |  |
|------------------------|-----------|---------------|---------|------------|--------|--|--|--|--|--|
| Обозначение            | Skmax MBA | $R$ , $0.0$ . | X, 0.0. | Skmin, MBA | Е.о.в. |  |  |  |  |  |
| C <sub>2</sub>         | 7000      | 0.01          | 0.14    | 7000       | 1.05   |  |  |  |  |  |
| C <sub>1</sub>         | 5000      | 0.01          | 0.2     | 5000       | 1.05   |  |  |  |  |  |

Рис.7.Пример документирования исходных данных элемента расчетной схемы

 К особенностям алгоритма расчета токов КЗ следует отнести программноеопределение величин постоянных времени затухания апериодических составляющих токов КЗ (Та), используемых при расчете ударного тока КЗ, его апериодической составляющей и теплового импульса тока КЗ. Для этого сопротивления всех элементов расчетной схемы, а также все режимные параметры,представляются вкомплексном виде.

 Полученные расчетные значения составляющих токов КЗ заносятся на хранение во внутреннюю библиотеку AutoCAD с именем KZ. В дальнейшем они используются в процедурах выбора оборудования и токопроводов. На данный момент в УСАПР реализованы проектные процедуры выбора выключателей, разъединителей и трансформаторов тока наружной установки.

 Подсистема расчета пусков и самозапусков асинхронных электродвигателей. Пример созданной на экране монитора расчетной схемы показан на рис. 8. В ней преобладают высоковольтные асинхронные двигатели (АД).

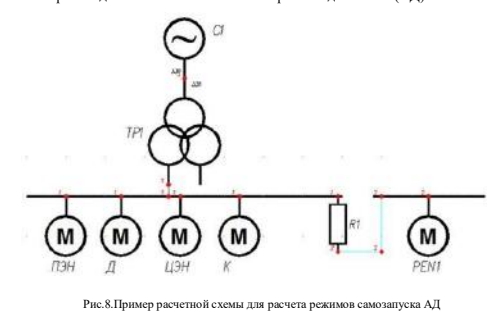

 В системах с.н. тепловых и атомных электростанций для улучшения пусковых характеристикАД в их роторных обмотках применяются глубокие или фигурные пазы. Последнее приводит к усложнению математических моделей АД изза нелинейности сопротивлений цепи ротора.

 Несмотря на большое количество предложенных для моделирования глубокопазных АД методик в них либо игнорируются промежуточные точки пусковых характеристик, как например в [10], либо не обеспечивается достаточное совпадение исходных и расчетных данных в этих точках. Как правило,рассчитанные по известным методикам пусковые характеристики дают хорошую сходимость только в крайнихзонах диапазона скольжений и это аргументируется авторами отсутствием исходных данных в промежуточных точках скольжения.

 В УСАПР для моделирования глубокопазных АД применена общепринятая одноконтурная эквивалентная схема замещения (ЭСЗ) (рис. 9) [9].

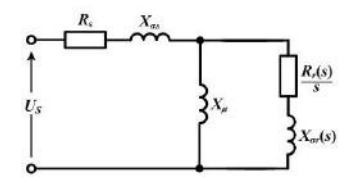

Рис.9.Одноконтурная Т-образная эквивалентная схема замещения глубокопазного АД

 Все расчетные величины определяются в о.е., приведенных к номинальным данным АД. Параметры статора не зависят от частоты вращения ротора АД. Активное сопротивление статора принимаем равным номинальному скольжению, а индуктивное рассчитывается по (1).

$$
X_{ss}=\frac{1}{2\cdot K_t}, (1)
$$

где  $K_i$ - кратность пускового тока статора.

 В описываемой методике нелинейные зависимости сопротивлений цепи ротора ЭСЗ описываются с помощью двух эквивалентных прямоугольных пазов: отдельно для активной и отдельно для индуктивной составляющих сопротивления цепи ротора.При этом, составляющиесопротивления ротора во всемдиапазонеизменениячастотвращенияможновыразитьследующимиизвестными соотношениями:

$$
R_{\scriptscriptstyle\star}(S) = R_{\scriptscriptstyle 2b} + K_{\scriptscriptstyle\star}(S) \times R_{\scriptscriptstyle 2c},
$$
  

$$
X_{\scriptscriptstyle O_{\scriptscriptstyle\star}}(S) = X_{\scriptscriptstyle 2b} + K_{\scriptscriptstyle\star}(S) \times X_{\scriptscriptstyle 2c},
$$
 (2)

где  $R_{2b}$ ,  $X_{2b}$  – приведенные сопротивления частей обмотки ротора, расположенных в воздухе;  $R_{2c}$  и  $X_{2c}$  – приведенные сопротивления частей обмотки ротора, расположенных в пазах при скольжении S  $\approx$  0; KR, Kx - коэффициенты, учитывающие изменение роторных сопротивлений из-за вытеснения тока при скольжении S по сравнению с их значениями при S  $\approx$  0.

 Функции для расчета нелинейных зависимостей активных и индуктивных составляющих сопротивлений ротора применительно к прямоугольным пазам ротора представлены соответственно на рис. 10 и 11.

> $\mathbb{R}_2(\mathfrak{s},\mathrm{Rm},\mathrm{ar},\mathrm{hr}) := \ \Bigl\vert \mathfrak{t}_\mathfrak{s} \leftarrow 0.9 \ \text{hr} \ \sqrt{\Vert \mathfrak{s} \Vert}$  $\text{Kr} \gets \xi \cdot \frac{\sinh(2\xi) + \sin(2\xi)}{(\cosh(2\xi) - \cos(2\xi))}$  $Rm$ -[ $ar + (1 - ar)$ - $Kr$ ]

Рис.10. Функция для расчета активного сопротивления ротора

 $X_2(3, Xm, ax, bx) := \left| \xi \leftarrow 0.9 \text{ } bx \sqrt{|s|} \right|$  $\text{Ex} \leftarrow \frac{3}{2\xi} \frac{\sinh(2\xi) - \sin(2\xi)}{(\cosh(2\xi) - \cos(2\xi))}$  $Xrn[xx + (1 - xx)Kx]$ 

Рис.11. Функция для расчета индуктивного сопротивления ротора

 Определение параметров цепи ротора ЭСЗ осуществляется путем минимизации отклонений исходных и расчетных значений токов статора и вращающегомомента, как в крайних, так и в промежуточных точках скольжения [2]. Минимизация указанных отклонений производится путем решения системы нелинейных алгебраических уравнений (СНАУ), состоящей из 7 уравнений (в случае использования данных в одной промежуточной точке скольжения). В результате решения СНАУ определяются 7 параметров ЭСЗ: сопротивление цепи намагничивания(Xµ), высоты эквивалентных пазов ротора (hr, hx), сопротивления ротора при номинальном скольжении (Rrn, Rrx) ивнепазовые части обмоток ротора (ar, ax). Шесть из этих параметров являются входными параметрами приведенных выше на рис. 10 и 11 функций.

Значения тока статора и вращающего момента в промежуточных точках для большинства АД в описываемой методике брал данным, приведенным в [8]. В качестве примера на рис. 12 и 13 приведены расчетные пусковые характеристики АД привода питательного насоса энергоблока мощностью 300 МВт. Исходные данные вращающего момента и тока статора для промежуточной точки скольжения s = 0,6, были взяты из [8].

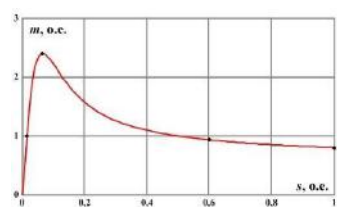

Рис.12.Расчетная зависимость тока статора от скольжения АД привода ПЭН

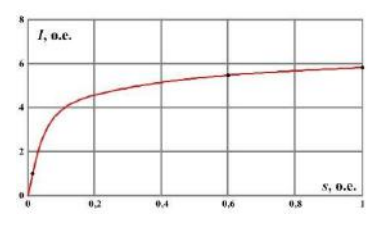

Рис.13.Расчетная зависимость вращающего момента от скольжения АД привода ПЭН

 Как видно из рисунков, имеет место хорошая сходимость исходных данных (обозначены точками) с результатами расчетаво всех исходных точках скольжения.

 В отличие от остальных элементов расчетных схем, параметры которых заносятся на хранение в атрибуты ГБ этих элементов, каждый АД имеет кроме паспортных данных еще и 9 расчетных параметров их одноконтурных ЭСЗ. Для хранениястоль объемной информации для всех АД на рисунке была использована внутренняя библиотека AutoCAD с именем AD.

 Подсистема расчета потокораспределений в схемах выдачи мощности ТЭС и ВЭС. Расчетная схема должна содержать как минимум одну систему, представляющую источник большой мощности (рис. 14). Через ее ветвь происходит переток небаланса мощности, полученный в расчетной схеме.

 Основные функции для этой подсистемы аналогичны тем, что были изложены выше для подсистемы расчета токов КЗ. Уникальным по сравнению с описанным выше меню (см. рис. 1) является основной пункт меню «Расчет потокораспределения». После окончания расчетана участках кабельных трасс, соединяющих отдельные ветрогенераторы, зеленым цветом индицируются величины протекающих по ним активных мощностей (рис. 15).

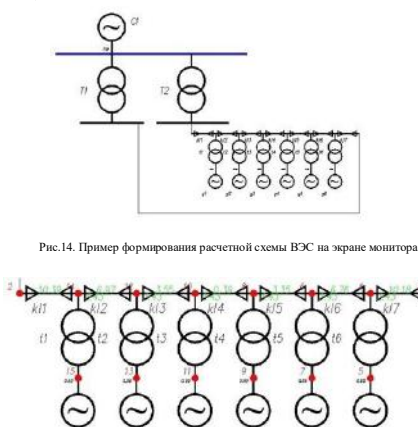

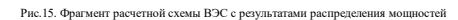

 Подсистема трассировки кабелей в РУ. Процедура кабельной трассировки является одной из основных при проектировании электрической части электростанций и подстанций. Учитывая трудоемкость ее выполнения, были созданы как отдельные программы, так и подсистемы САПР. Наиболее известными среди последних являются САПР кабельного хозяйства (например, «ElectriCS 3D»– ТЕПЛОЭЛЕКТРОПРОЕКТ г. Москва и др.). В этих системах для формирования кабельных трасс применяется оцифровка бумажных или электронных документов планов зданий или территорий открытых распределительных устройств (ОРУ), что является весьма трудоемкой процедурой. Результаты оцифровки заносятся в специально создаваемые журналы кабелей, трасс, зданий и др. В УСАПР применен альтернативный вариант программной оцифровки кабельных трасс, создаваемых в среде графического редактора AutoCAD. Прямолинейные участки кабельных трасс создаются с помощью динамических графических блоков, имеющих переменную длину и ширину.

 Вначале программнообрабатываются все участки кабельных трасс рисунка и на основе этой информации строится граф их взаимосвязей. К листьям графа присоединяется информация о панелях и распределительных коробках, с которыми связаны жилы прокладываемых кабелей.

 На рис. 16 приведена общая структурная схема обработки данных кабелей в проектной процедуре трассировки кабелей. В центральной части рисунка показан обрабатываемый файл рисунка плана подстанции. Справа от него – внешнее информационное обеспечение по трассируемым кабелям в виде их кабельных журналов (КЖ). Последние могут быть созданы либо в результате выполнения проектных процедур распределения жил по кабелям, либо сформированы пользователем в Excel.

 В рассматриваемой проектной процедуре также широко используются внутренние библиотеки рисунка для хранения, как исходных данных кабелей, так и результатов их трассировки на плане подстанции. Как видно из рисунка, вначале данные КЖ перегружаются в исходную библиотеку с именем obk. Затем пользователь из общего объема кабелей выделяет взаимнорезервируемые кабели, имеющие иной алгоритм трассировки. Данные взаимнорезервируемых кабелей помещаются на хранение в библиотеку с именем kvr.

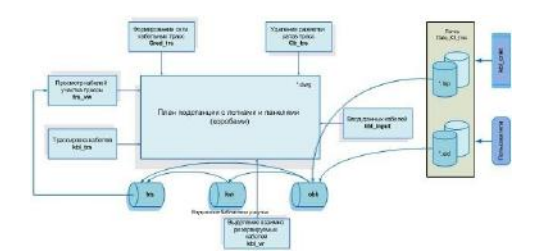

Рис. 16. Схема обработки информации в процедуре трассировки кабелей

 Как известно взаимнорезервируемые кабели полностью или частично должны быть проложены по различным трассам. Алгоритмом проектной процедуры предусмотрена прокладка первого кабеля автоматически, а второго – автоматизировано в интерактивном режиме с указанием пользователем участков трасс, по которым должен пройти этот кабель.

 После процедуры трассировки обычных и взаимнорезервируемых кабелей данные участков кабельных трасс, по которым были проложены кабели, заносятся на хранение в библиотеку с именем trs. Данные этой библиотеки затем используются при интерактивном просмотре трасс кабелей, а также при создании выходных документов трассировки кабелей.

 В 2016/2017 уч. году УСАПР была внедрена в учебный процесс на электротехническом факультете ДонНТУ при выполнении курсовых проектов и бакалаврских работ. Она показала свою эффективность при изучении студентами вопросов автоматизации проектных процедур в электроэнергетике.

## Выводы:

- 1. В основу учебной САПР, как и в лучших промышленных аналогах, был положен стандартный пакет автоматизацииAutoCAD® компании Autodesk– лидера в области проектирования, дизайна и графики. При разработке САПР были использованы: объектная модель редактора и его внутренние алгоритмические языкипрограммирования AutoLisp и VisualLisp, а также язык создания диалоговых окон DСL.
- 2. Информационное обеспечение создано в среде электронной таблицы Microsoft®Excel. В символьной БД накоплена обширная информация об оборудовании ведущих фирм мира. Разработана также библиотека графических блоков основных элементов электрических схем.
- 3. Математическое обеспечение УСАПР включает методы решения систем линейных и нелинейных алгебраических уравнений методом квадратных корней, использующего свойство симметричности матриц коэффициентов. Применен вариант метода для работы с разреженными матрицамикоэффициентов, что обуславливает высокое быстродействие расчетных функций.
- 4. К достоинствам УСАПР следует отнести использование в качестве выходных документов исходных расчетных схем, формируемых студентами на экране монитора, а также документирование исходных данных элементов схем и результатов .<br>счета стационарных и переходных режимов работы схем.
- 5. УСАПР наряду с традиционными ЭС позволяет автоматизировать проектирование схем выдачи мощности современных ВЭС. 6. Подсистема расчета режима пуска и самозапуска электродвигателей системы собственных нужд ТЭС позволяет выполнять расчеты этих режимов для многоузловых схем, что дает возможность учитывать предвключенную нагрузку резервных трансформаторов, а также анализировать указанные режимы в схемах, содержащихфрагменты различных классов напряжения.
- 7. Подсистема САПР трассировки кабелей на открытых распределительных устройствах высоковольтных подстанций в отличие от известных аналогов выполняет её по сформированным пользователем на плане подстанции кабельным трассам в среде редактора AutoCAD. Для определения трассы кабеля минимальной длины применен метод Дейкстры.

## Библиографический список

- 1. Мыльников А. Как я выбрал САПР [Электронный ресурс] / САПР-журнал: Статьи, уроки и материалы для специалистов области САПР, 2014г. - Режим доступа:http://sapr-journal.ru/stati/kak-ya-vybiral-sapr/
- 2. Павлюков В.А., Ткаченко С.Н., Коваленко А.В. Учебная САПР электрической части станций и полстанций [учебное пособие] Харьков: ФЛП Панов А.Н., 2016. 124 с.
- 3. Переходные процессы в системах электроснабжения: учеб. / В.Н. Винославский, Г.Г. Пивняк, Л.И. Несен [и др.]; под ред. В.Н.
- Винославского. К.: Вышашк. Головное изл-во, 1989. 422 с.
- 4. Алгоритм Дейкстры: материал из Википедии свободной энциклопедии [Электронный ресурс] Режим доступа:
- https://ru.wikipedia.org/wiki/Алгоритм\_Дейкстры
- 5. Полещук Н.Н. AutoCAD разработка приложений, настройка и адаптация. СПб.: БХВПетербург, 2006. 992 с.
- 6. Зуев С.А., Полещук Н.Н. САПР на базе AutoCAD как это делается. СПб.: БХВПетербург, 2004. 1168 с.
- 7. Короткие замыкания и выбор оборудования :учеб.пособие для вузов / И.П. Крючков, В.А. Старшинов, Ю.П. Гусев [и др.] ; под ред.И.П. Крючкова, В.А. Старщинова – М.: Изд. дом МЭИ, 2012. – 568 с.
- 8. Черновец А.К. Обоснование технических решений по схемам электроснабжения атомных электростанций: учеб.пособие / А.К. черновец, Ю.М. Шаргин. - Л.: ЛПИ им. М.И. Калинина, 1985. - 60 с.
- 9. ГОСТ 721787. Межгосударственный стандарт. Машины электрические вращающиеся. Двигатели асинхронные. Методы испытаний.Издательство стандартов, 2003. – 38 с.

10. Мощинский Ю.А., Беспалов В.Я., Кирякин А.А. Определение параметров схемы замещения асинхронной машины по каталожным данным // Электричество – 1998. – №4. – С. 3842..

© Павлюков, В.А. Разработка САПР электрической части станций и подстанций для учебного процесса / В.А. Павлюков, С.Н. Ткаченко, А.В. Коваленко // Завалишинские чтения'18, ГУАП, г. Санкт-Петербург, 2018/4-145-153 с.